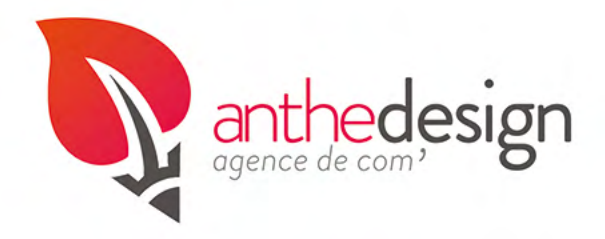

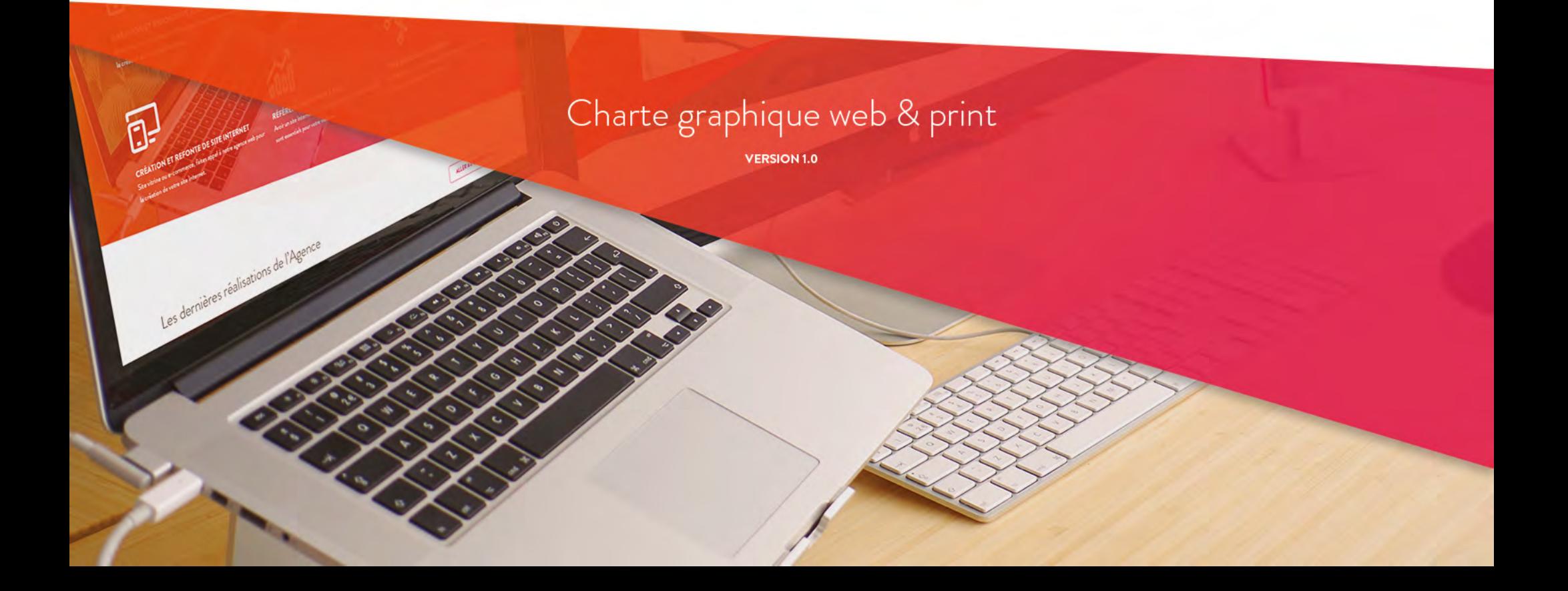

# SOMMAIRE

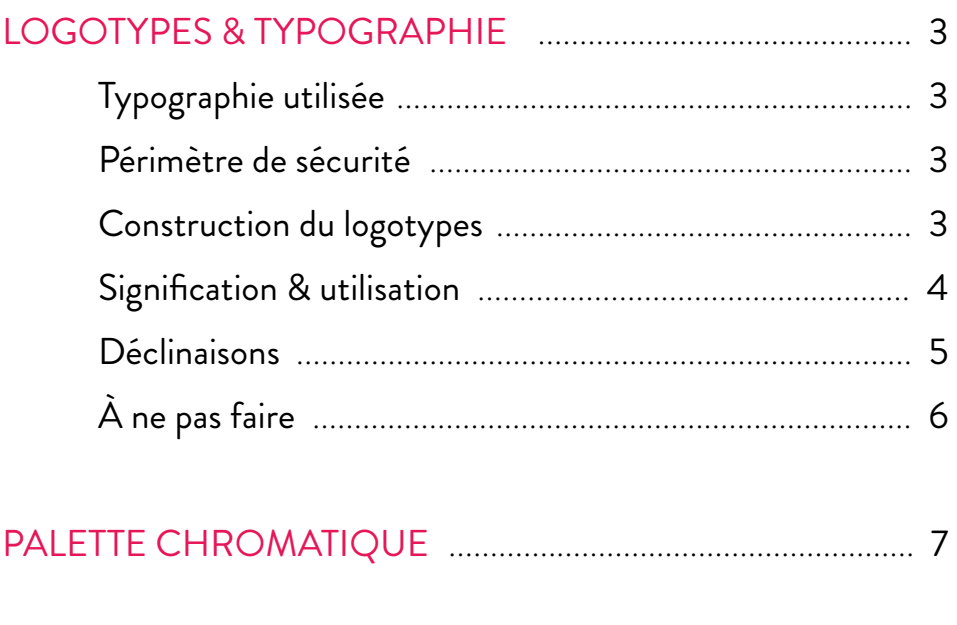

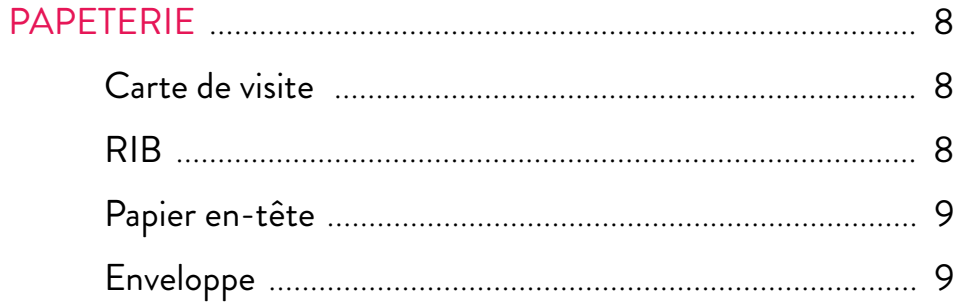

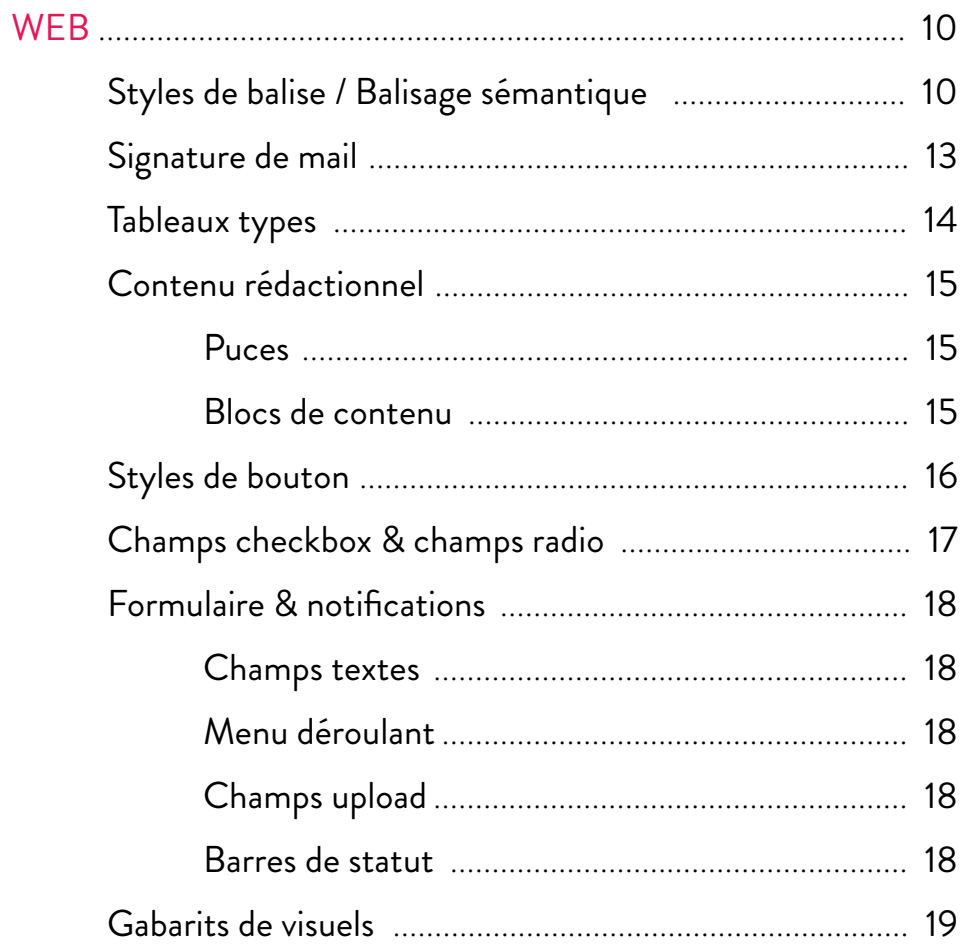

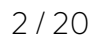

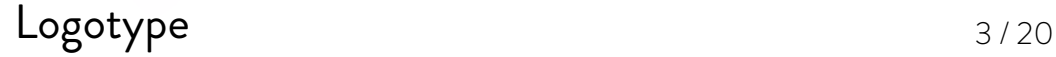

## *Typographie utilisée* BRANDON GROSTESQUE

anthedesign<br>Brandon Grostesque Light Brandon Grostesque Regular

Le nom AntheDesign s'écrit avec un A et un D majuscules de façon courante telle une marque ou un nom propre mais reste écrit en bas de casse dans le logo.

# *Périmètre de sécurité*

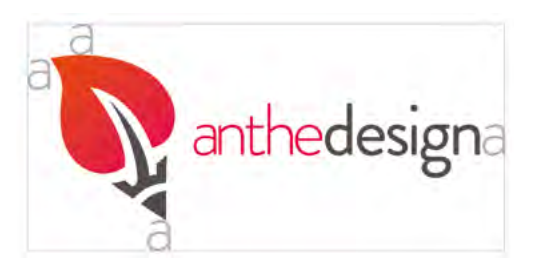

Le périmètre de sécurité établie une zone qui doit rester vierge autour du logo. Elle se définie ici par la lettre « a » d'« anthedesign » au bord de chaque extrémité du logo (voir cicontre).

# *Construction du logo*

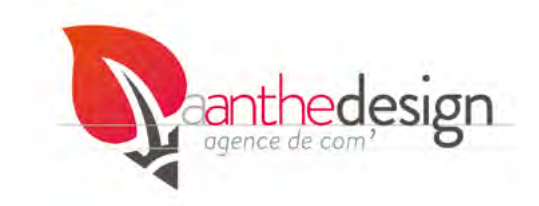

Le nom «anthedesign» s'inscrit sur une ligne de pied qui passe par une pointe du crayon et est espacé de l'emblème par la largeur du caractère « a » (voir ci-contre). Les différentes baselines s'inscrivent sur une ligne de pied sous la boucle du «g» (voir ci-contre). Leur corps est égal à celui du nom de l'agence divisé par la valeur de référence 2,5.

La nouvelle typographie est plus dynamique que la précédente, elle sert tonifie l'identité visuelle de l'agence. Le logo s'accompagne de nouvelles baselines qui permettent de qualifier l'agence au sein même du logo.

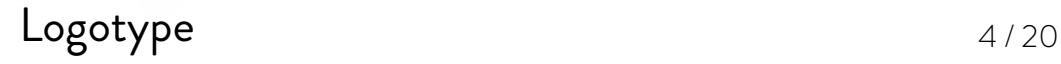

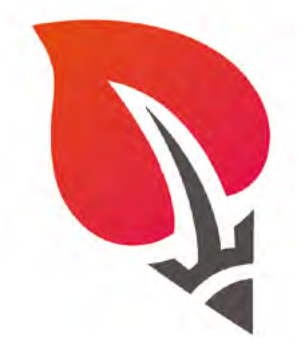

### *Signification*

La feuille de tilleul symbolise la croissance, prolongée par un crayon de papier pour la créativité. Le dégradé du orange vers le fuchsia est réalisé de la gauche vers la droite car l'orange était la couleur unie du précédent logo. Le fuchsia devient la nouvelle couleur unie pour d'autres éléments tel que le mot « anthe » d'AntheDesign. Il symbolise également le dynamisme et apporte un nuance plus délicate. C'est également une couleur symbolisant la confiance.

## *Utilisation*

Le logo principal s'applique sur fond blanc ou transparent.

# *Fond colorés*

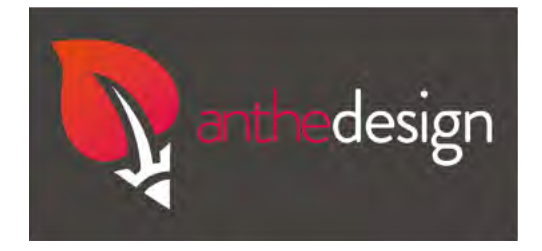

Sur fond noir ou gris foncé, le mot « design » et le crayon sont blancs. La feuille conserve son dégradé et le mot « anthe » reste en fuchsia.

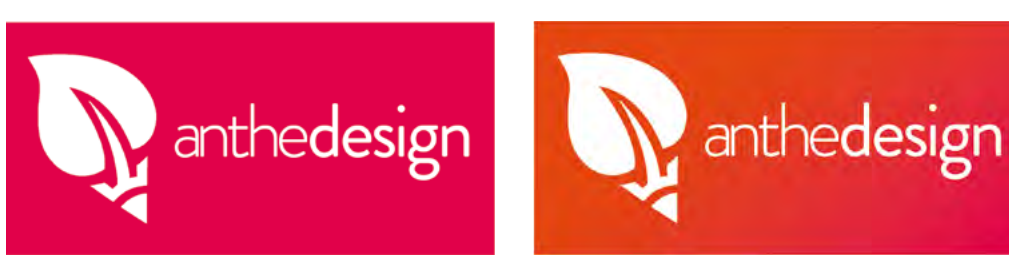

Sur fond coloré, le logo ainsi que la typographie sont blancs.

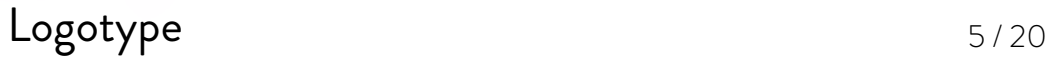

# *Déclinaisons*

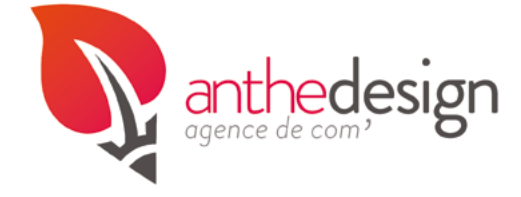

La dénomination de l'entreprise en baseline permet d'affirmer son domaine d'exercice.

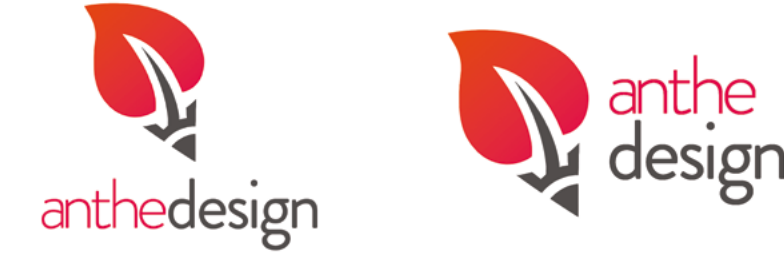

Les formats carrés sont disponibles pour une utilisation web, sur les réseaux sociaux pour les photos de profils principalement. Ils s'utilisent également en cas de mises en page complexes.

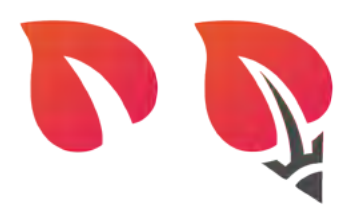

Au niveau du web, l'utilisation du symbole de l'entreprise plus ou moins réduit permet la reconnaissance de l'entreprise en cas de place trop réduite pour y intégrer la typographie. Ici, à partir de 100 pixels.

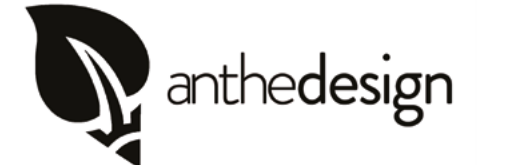

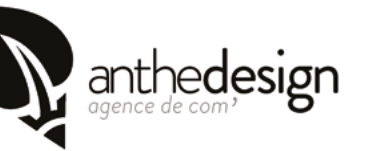

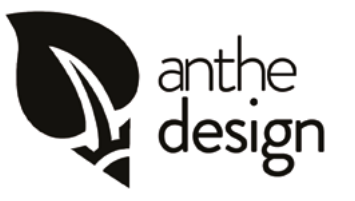

Les formats Noirs et Blancs s'utilisent sur tous les supports imprimés sans couleurs.

Comme il est important de définir des déclinaisons pour intégrer le logo sur différents fonds, il est essentiel de prévoir différents agencements de ce dernier pour qu'il s'intégre parfaitement selon le format prévu.

Logotype 6/20

# *À ne pas faire*

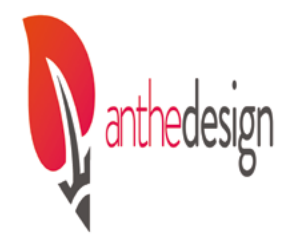

Il ne faut pas modifier l'homothétie du logotype pour ne pas le déformer.

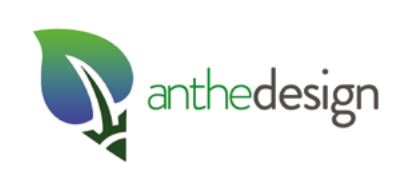

Ne pas modifier les couleurs du logotype autre que celles précisées.

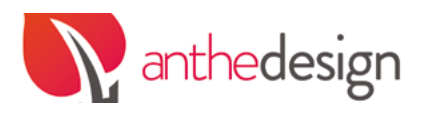

Ne pas rogner le logotype.

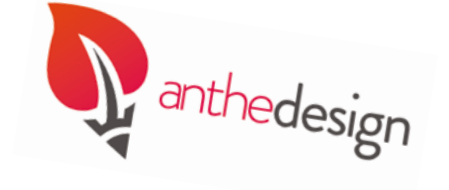

Ne faire subir aucune rotation au logotype.

*Vit aut es ius sequi rati verae. Git aut audaest, es iunt asiminus elescium* 

*quo odis dolupici vit, acient odipsa*  conse conse conse conse conse conserved and a conserved and *conserved* and *conserved* and *conserved* and *conserved* and *conserved* and *conserved* and *conserved* and *conserved* and *conserved* and *conserved* and *c bearch*  $\overrightarrow{v}$  *item* 

Ne pas respecter l'espace de sécurité

*doluptur, necus parchit ullore nempore repuditatem qui dolume latque dolut*

Les interdits permettent une utilisation correcte du logo.

# Palettre chromatique 7/20

# *Couleurs primaires*

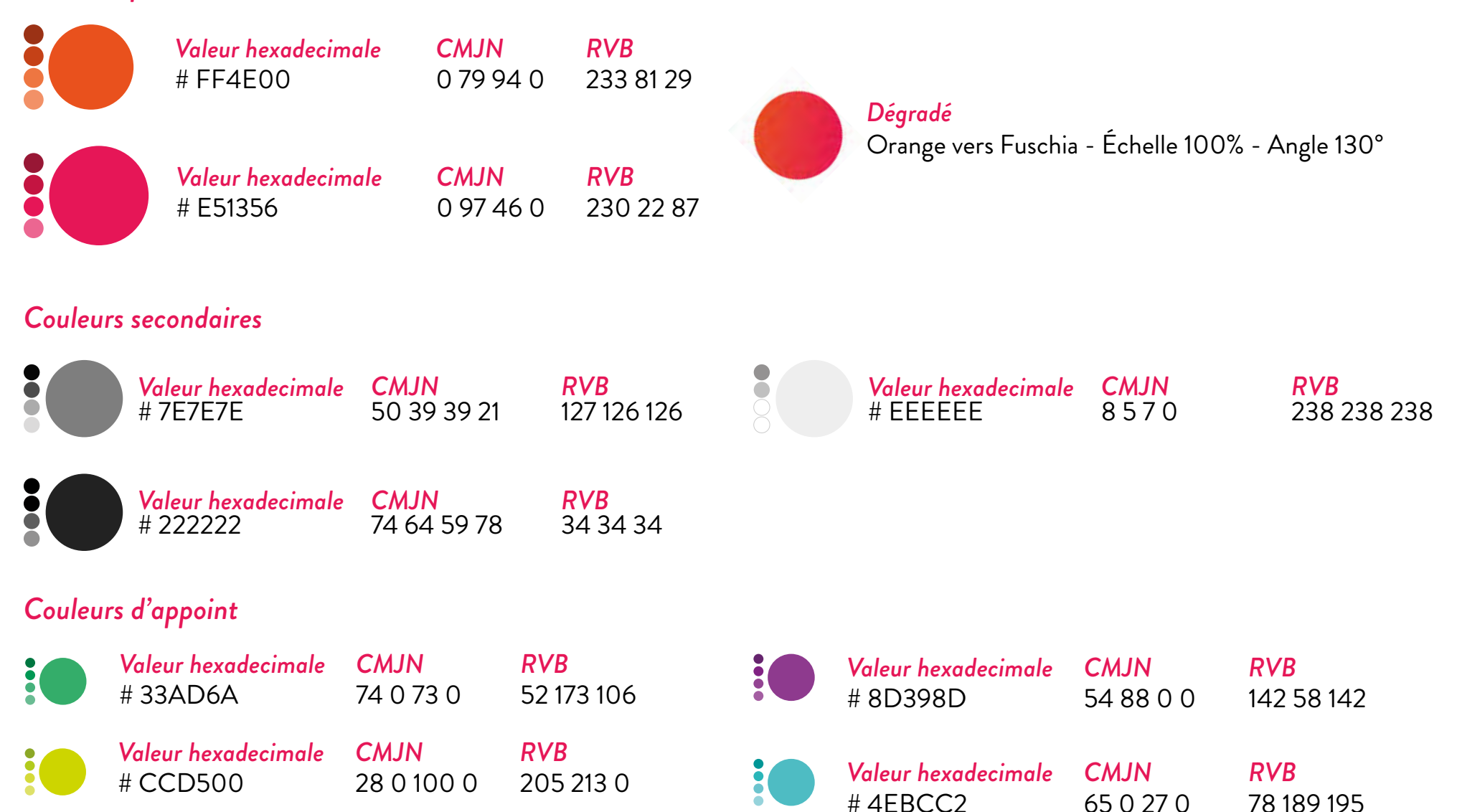

La palette chromatique s'utilise pour le logo mais également pour tous les supports de communication de l'agence.

# Papeterie 8/20

## *Carte de visite*

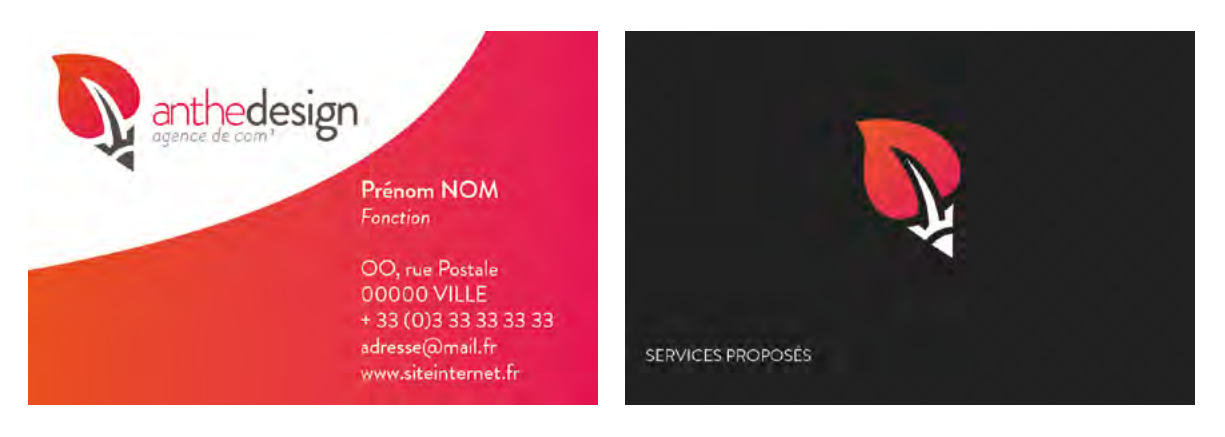

Les cartes de visites sont au format de référence CB qui équivaut à 84 mm de largeur sur 54 ou 55 mm de hauteur.

#### *RIB*

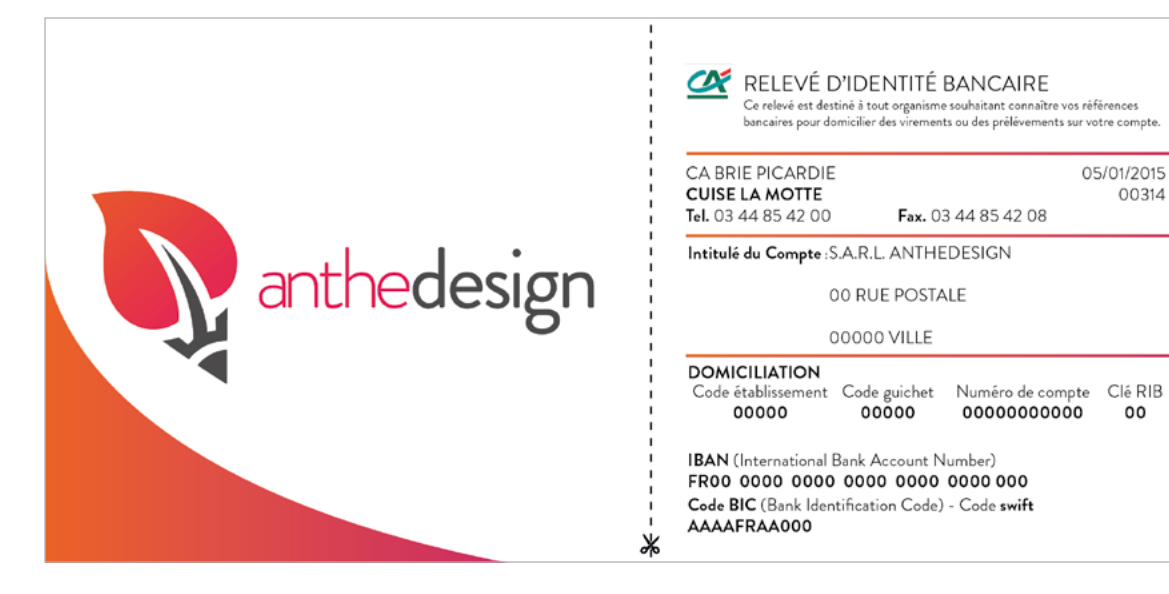

Le RIB est neutre et clair, les coordonnées sont explicites et compréhensibles.

L'identité d'anthedesign est affirmée par le logo de taille importante est une surface dégradée sobre et efficace qui rappelle la carte de visite.

Format : 210 x 98 mm.

Le RIB sera envoyé au format PDF pour permettre le copier-coller des coordonnées bancaires.

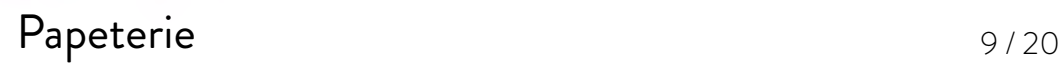

# *Entête de courrier & Enveloppe personnalisée*

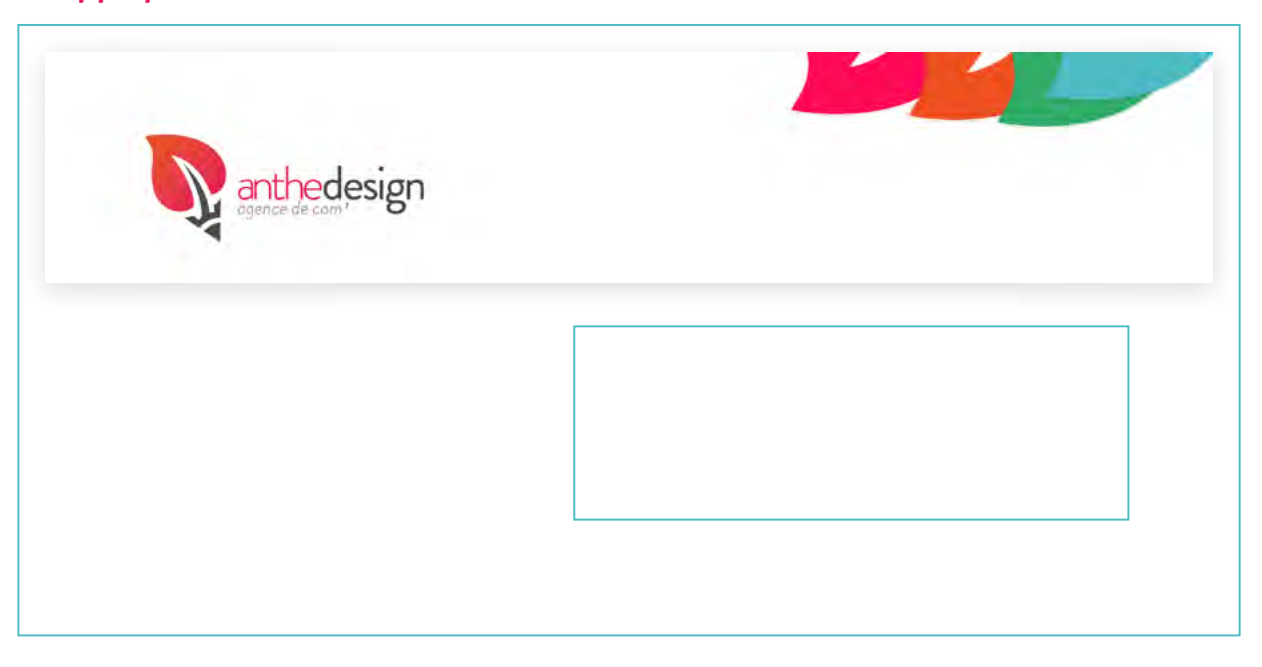

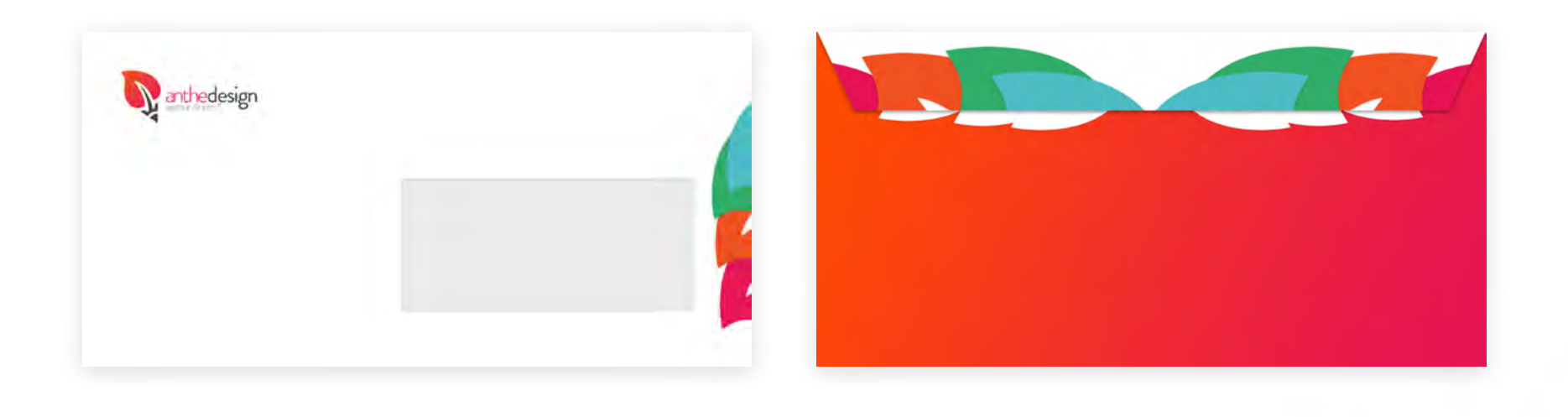

# $\mathsf{Web}$  10 / 20

## *Balises web Contenu*

H1 35 pts - interlignage 42 pts Brandon Grotesque Thin

*H2 28 pts - interlignage 34 pts Bradon Grotesque Light Italic*

H3 21 pts - interlignage 25 pts Brandon Grostesque Regular

H4 18 pts - interlignage 21 pts Brandon Grotesque Medium

H5 18 pts - interlignage 21 pts Brandon Grosteque Regular

H6 14 pts - interlignage 16 pts Brand Grotesque Regular

Abcdefghijklmnopqrstuvwxyz abcdefghijklmnopqrstuvwxyz

*Abcdefghijklmnopqrstuvwxyz abcdefghijklmnopqrstuvwxyz*

Abcdefghijklmnopqrstuvwxyz abcdefghijklmnopqrstuvwxyz

Abcdefghijklmnopqrstuvwxyz abcdefghijklmnopqrstuvwxyz

Abcdefghijklmnopqrstuvwxyz abcdefghijklmnopqrstuvwxyz

Abcdefghijklmnopqrstuvwxyz abcdefghijklmnopqrstuvwxyz

Attention au respect de la hiérarchie du balisage.

# $\mathsf{Web}$  11/20

## *Balises web Stylisées*

Titres widget 28 pts - interlignage 34 pts Brandon Grotesque Light

Abcdefghijklmnopqrstuvwxyz abcdefghijklmnopqrstuvwxyz

Titre d'item 17 pts - interlignage 20 pts Bradon Grotesque Black

Abcdefghijklmnopqrstuvwxyz abcdefghijklmnopqrstuvwxyz

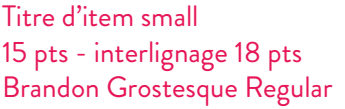

Contenu d'item 15 pts - interlignage 18 pts Brandon Grotesque Regular

Contenu d'item small 12 pts - interlignage 15 pts Brandon Grosteque Regular Gris # 7E7E7E

Abcdefghijklmnopqrstuvwxyz abcdefghijklmnopqrstuvwxyz

Abcdefghijklmnopqrstuvwxyz abcdefghijklmnopqrstuvwxyz

Abcdefghijklmnopqrstuvwxyz abcdefghijklmnopqrstuvwxyz

Les balises permettent de présenter des contenus différents tout en conservant une cohérence élégante. On peut créer différentes catégories de balises pour aider à différencier des contextes d'usage. Ici les balises correspondent aux widgets.

# $\mathsf{Web}$  12/20

 $9.78 - 8$ 

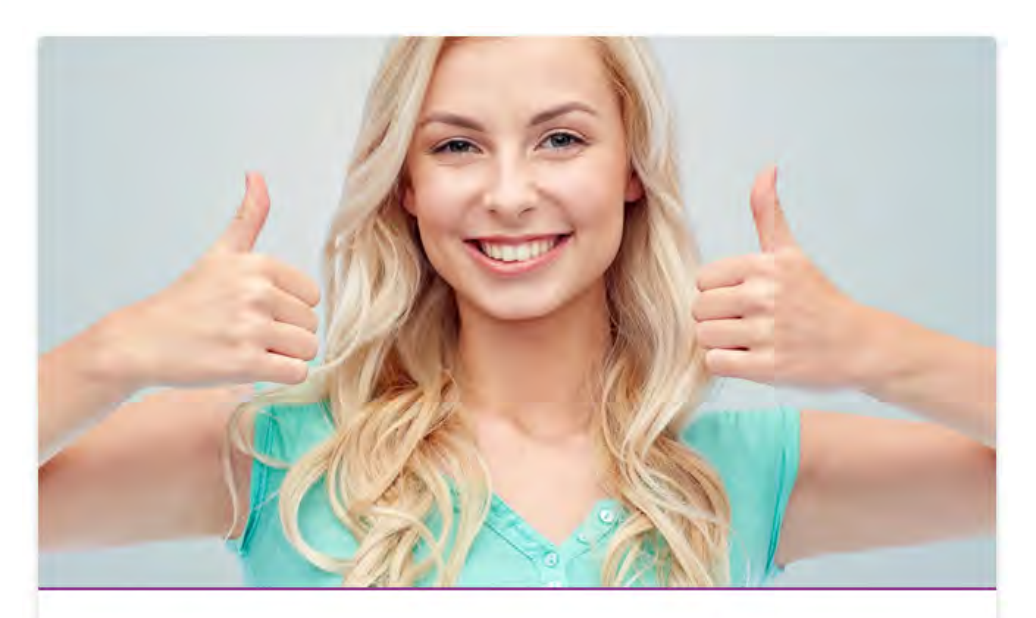

Comment créer une page facebook professionnelle?

Avoir une page Facebook pour une entreprise ne coûte rien ! Créer une page Facebook entreprise ne coûte que le temps passé à remplir une dizaine de champs. C'est de très loin la solution la plus économique pour exister sur le web. Qu'est-ce que Facebook et comment créer une page pour votre entreprise ?

# *Exemple de contenu Exemple stylisé (widget)*

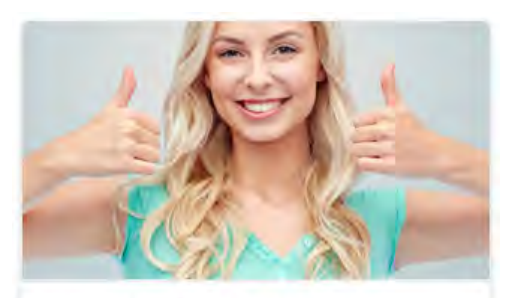

#### **COMMENT CRÉER UNE PAGE FACEBOOK PROFESSIONNELLE?**

10/06/2016

**BLOG** 

Les Pages Facebook sont populaires et Gratuites! Elles vous permettent d'atteindre toutes les personnes qui comptent le plus pour votre entreprise...

Les contenus stylisées ne priment pas sur les contenus principaux en terme de balisage. Un titre stylisé ne peut pas être équivalent à un titre de contenu principal.

 $\mathsf{Web}$  13/20 Web

## *Signature de mail*

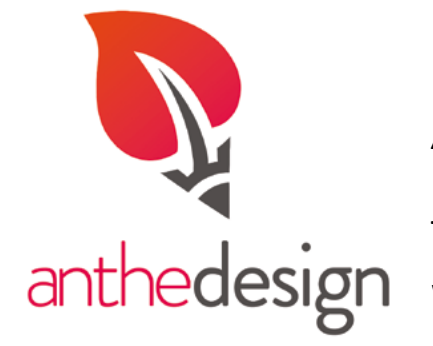

Prénom NOM Fonction Agence Anthedesign

Tél : +33 (0) 3 60 45 57 13 www.anthedesign.fr

#### Ajout d'une annonce promotionnelle

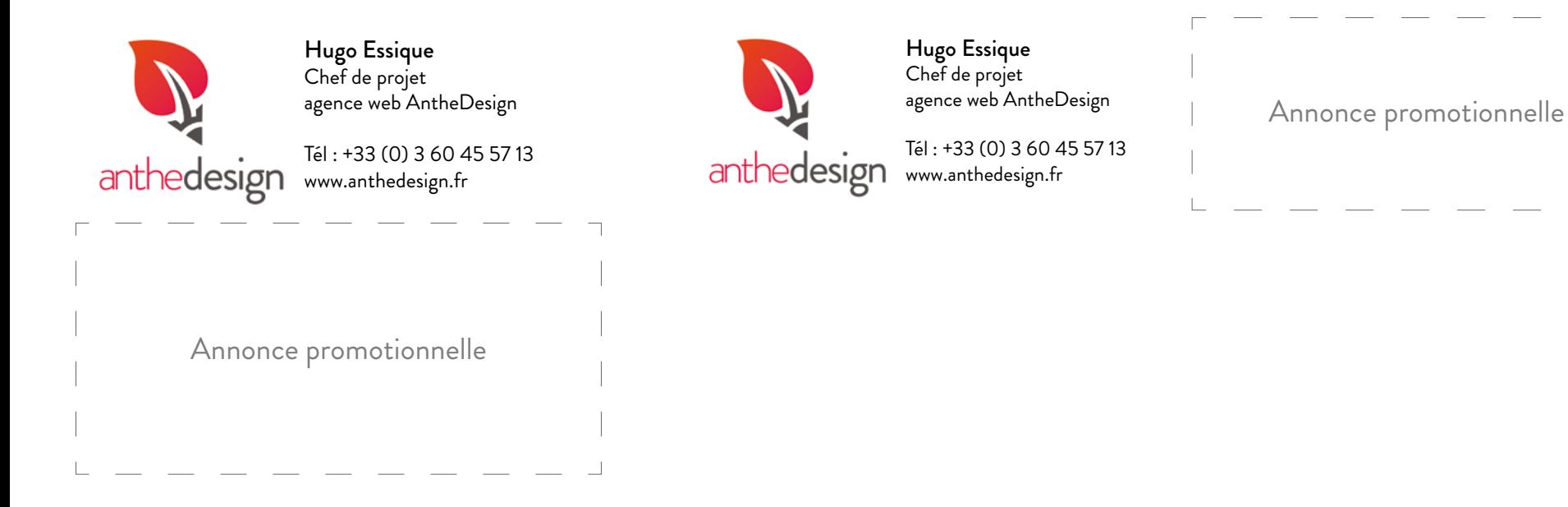

La signature sera utilisée au format HTML.

 $\mathsf{Web}$  14 / 20 Web

# *Tableau type*

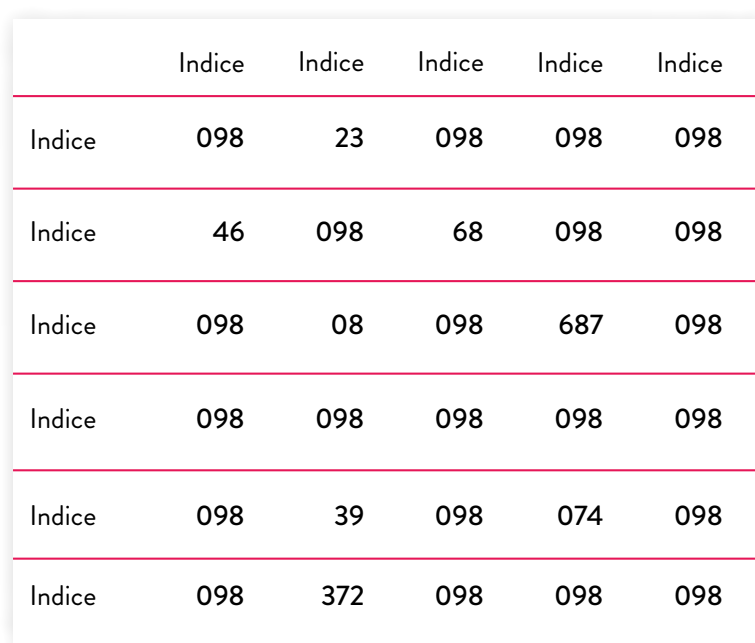

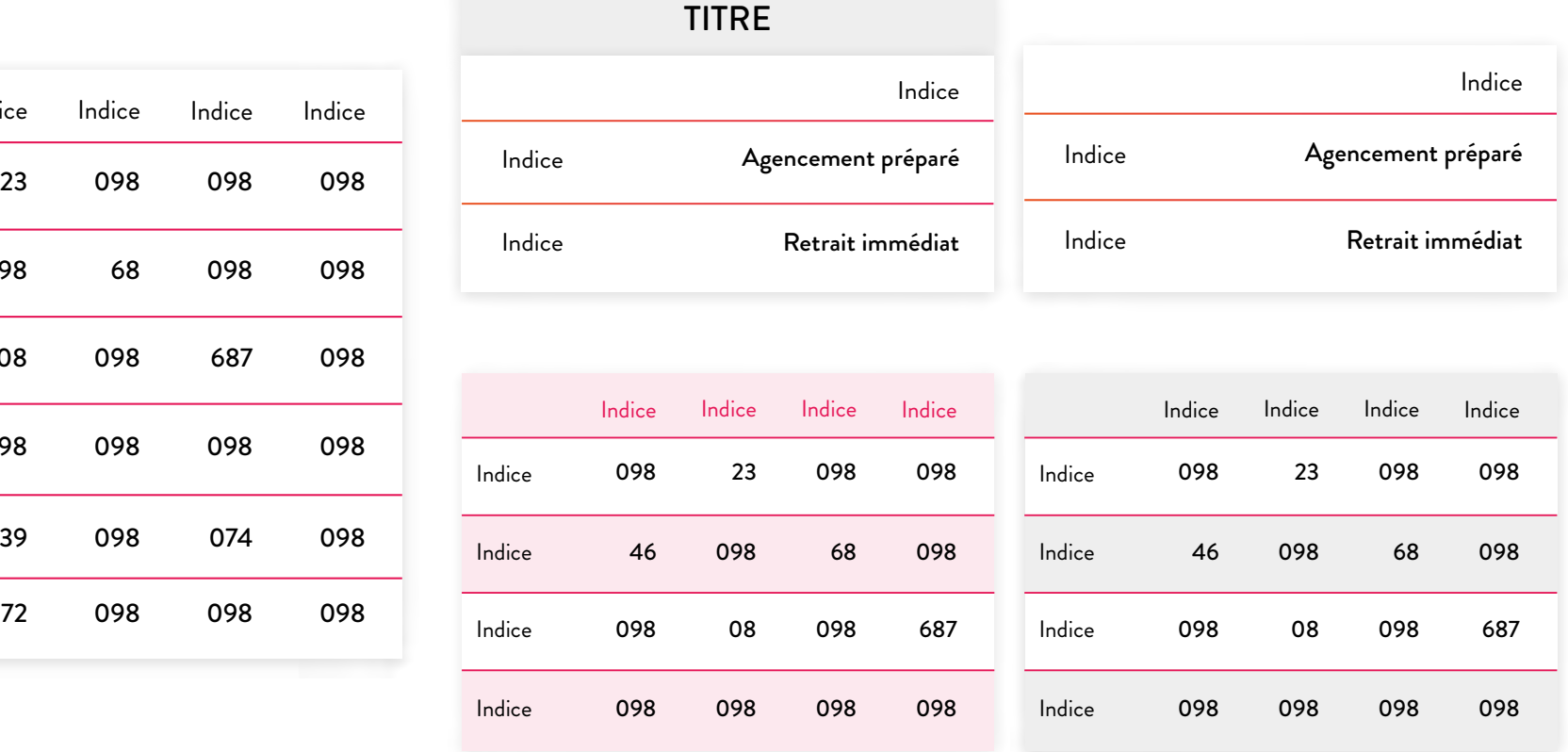

Les tableaux types sont utilisables à la fois pour le web et le print.

## *Contenu rédactionnel*

#### Puces

Lorem ipsum dolor sit amet, consectetur adipiscing elit. Donec ultricies, nibh non malesuada lacinia, quam arcu finibus odio, et blandit ipsum libero vel nunc.

- Q Donec a est fringilla, mollis augue ac, dignissim augue,
	- Curabitur vehicula mi porttitor, facilisis quam pellentesque,
	- Maecenas id ligula a diam volutpat cursus,
- O Maecenas ut ligula bibendum, vulputate lacus vitae, efficitur.

#### Blocs de contenus

30 % des internautes cliquent sur les liens sponsorisés au cours de leurs recherches et votre annonce peut-être mise en ligne en moins de 24 heures!

### Bloc d'information importante en la commune de la commune Bloc d'information

« Nous ne voulons pas transformer Facebook en un forum où les gens votent pour ou contre les publications des gens » avait déclaré Marc Zuckerberg le fondateur du réseau social au plus d'1 milliard d'utilisateurs. 30 % des internautes cliquent sur les liens sponsorisés au cours de leurs recherches et votre annonce peut-être mise en ligne en moins de 24 heures !

Bloc de citation

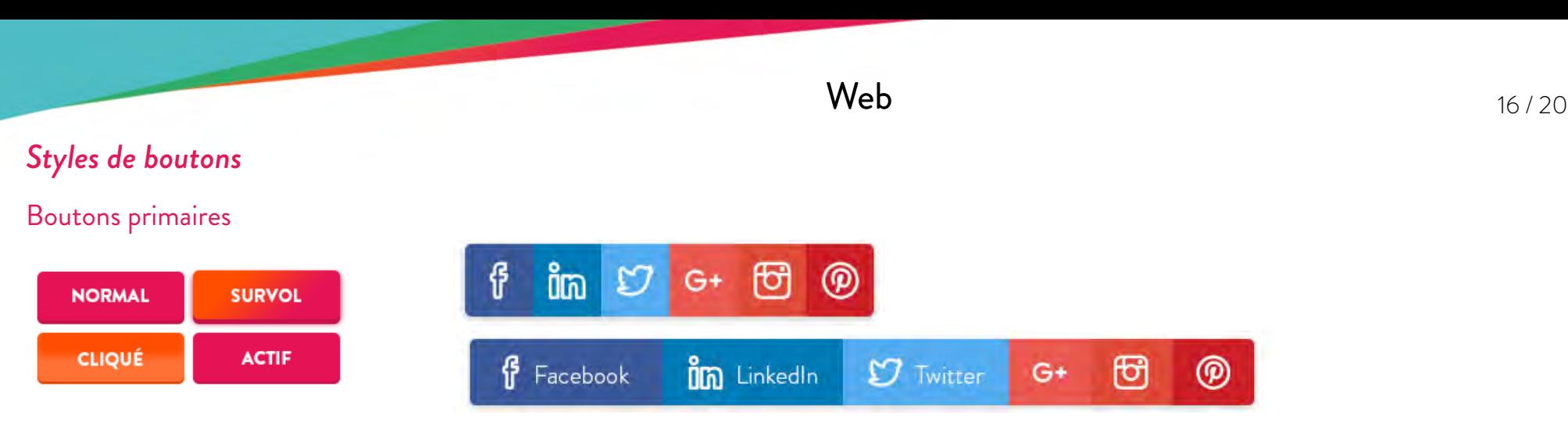

Les boutons principaux suivent le code ci-dessus sauf cas particulier, tel que les boutons appelant aux réseaux sociaux.

### Boutons simples

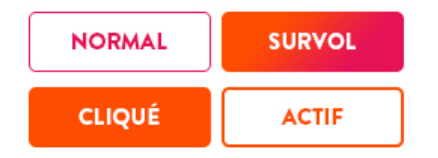

Les boutons secondaires se caractérisent par un trait de contour de 1 point de la même couleur que le contenu texte.

### Big bouton (reservé à des utilisations particulières)

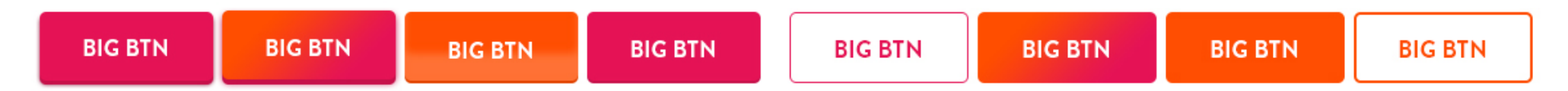

Les boutons sur le web comportent quatre états : normal, survolé, cliqué et actif.

# $\mathsf{Web}$  17/20

# *Formulaire & notifications*

# Champs Checkbox

# ○ Oui v Oui ⊗ Oui ⊗ Oui Checkbox?  $\textstyle\bigotimes\, \text{Oui}\quad\bigtimes\, \text{Oui}\quad\textstyle\bigotimes\, \text{Oui}\quad\bigcirc\, \text{Oui}$

Vous souhaitez vous inscrire à la Newsletter ?

 $\textcircled{S}$  Oui

# Champs Radio

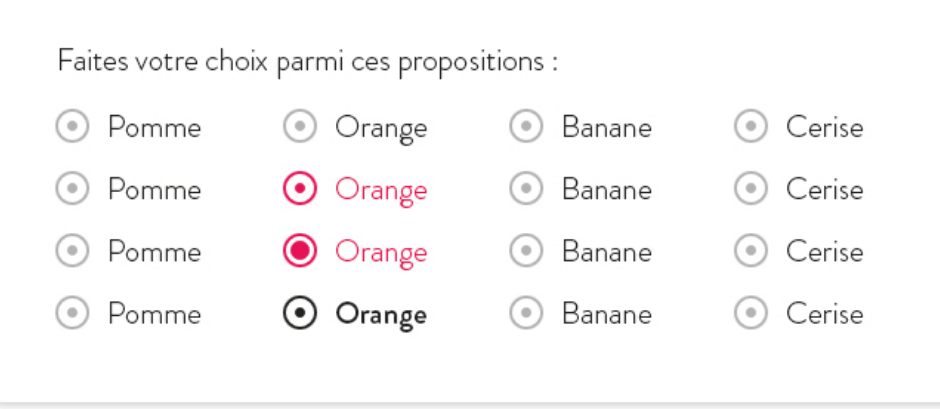

#### Menu déroulant

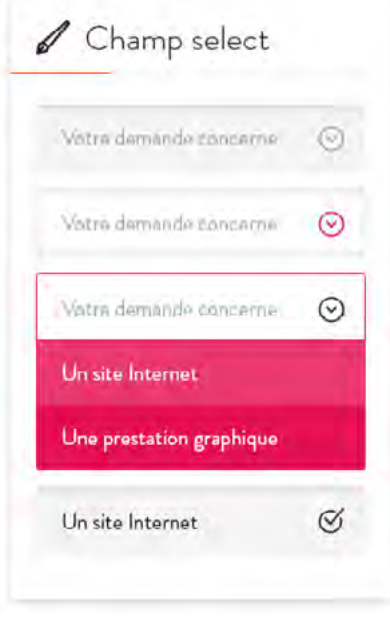

#### $\mathsf{Web}$  18/20 Web

# Champ upload

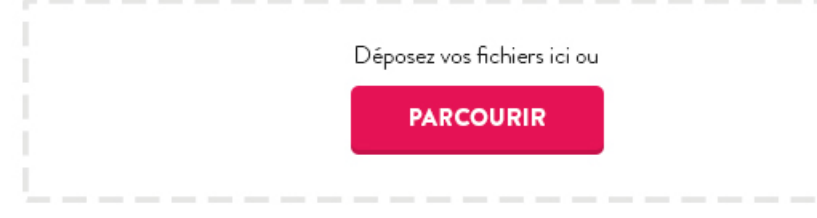

### Barre de statut

⊙ Votre message a bien été envoyé, merci.

1. Attention, veuillez remplir tous les champs requis.

1 Une erreur est survenue, veuillez réessayer.

## Champs textes

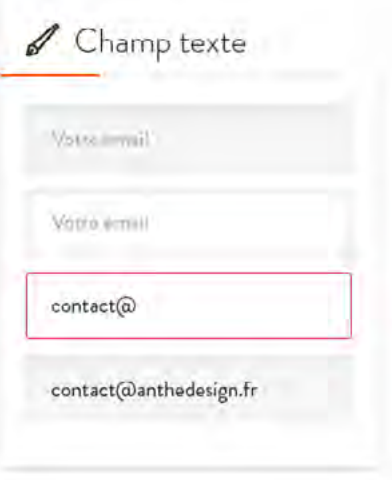

 $\mathsf{Web}$  19/20 Web

## *Gabarits des visuels*

Valeur de référence 1.75 *(7/2/2)*

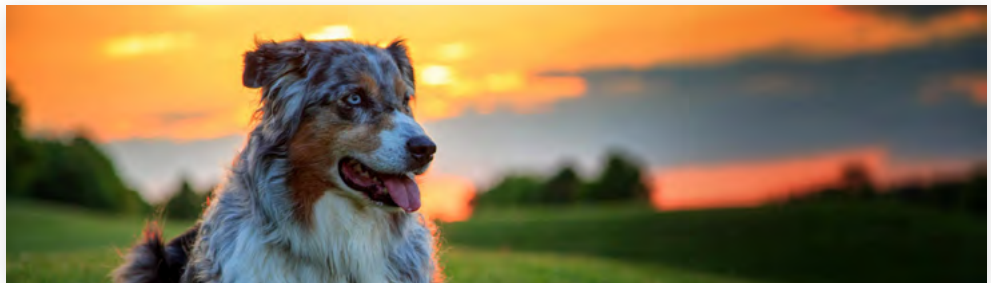

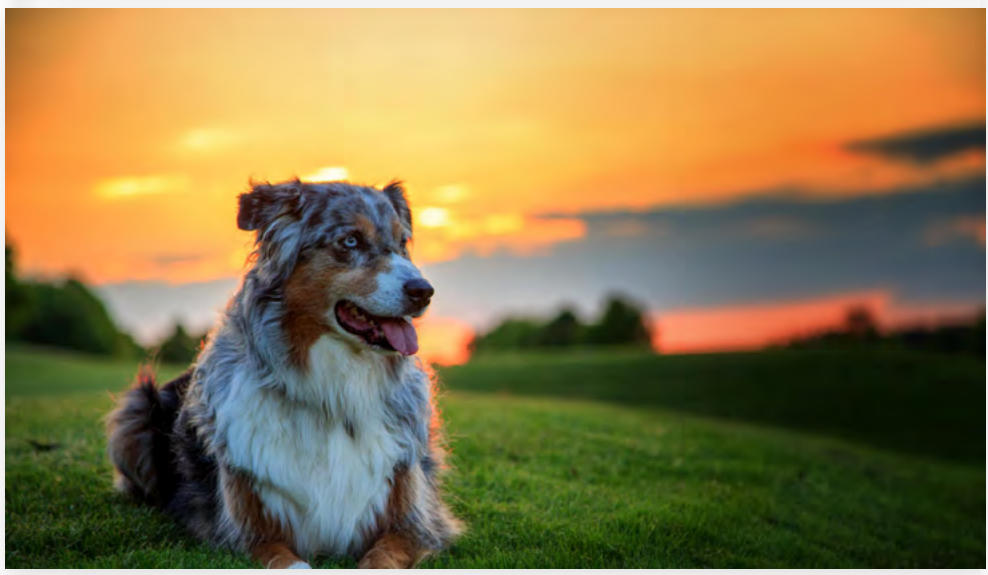

700/200 Larg/(1.75x2)

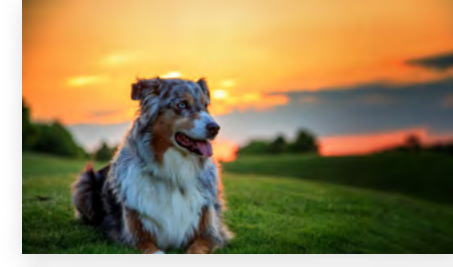

350 /200 Larg/(1.75x1)

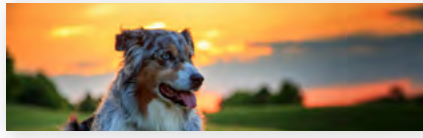

350 /100 Larg/(1.75x2)

700/400 Larg./(1.75x1)

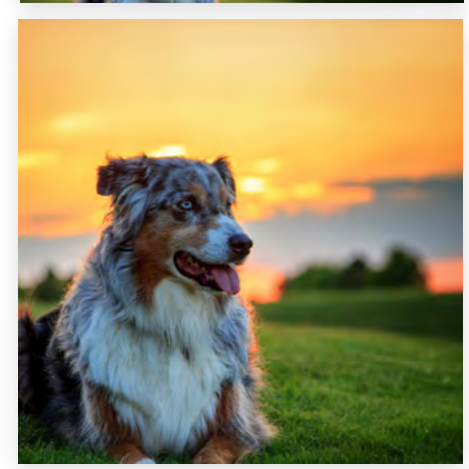

350 /350 Larg/(1.75x0)

Le ratio d'un visuel est le critère déterminant pour le choix d'une image ou d'une photo.

Web

## *Gabarits des visuels*

Valeur de référence : 1,25

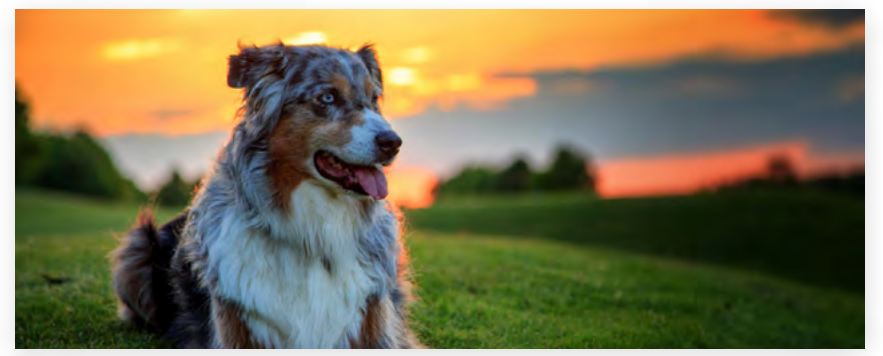

800/320 Larg/(1.25x2)

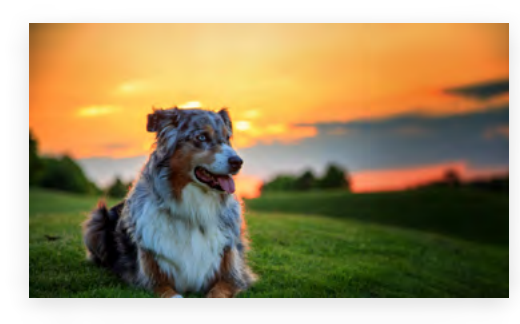

400 / 320 Larg/(1.25x1)

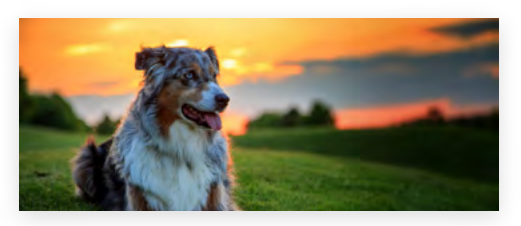

400 /160 Larg/(1.75x2)

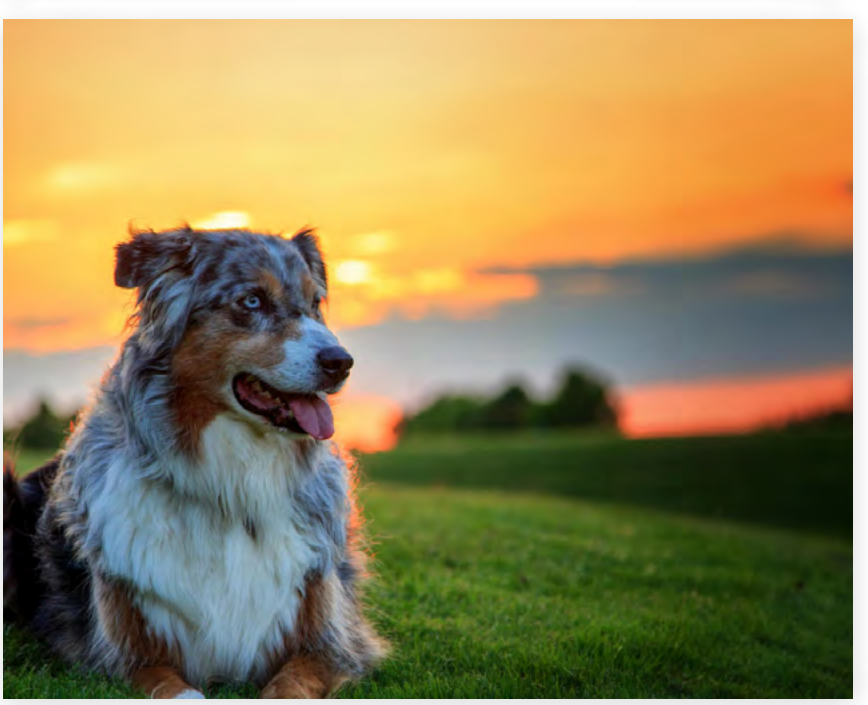

800/640 Larg./(1.25x1)

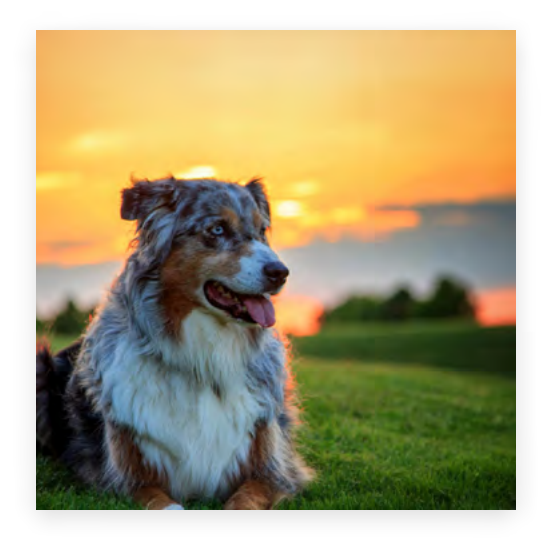

400/400 Larg/(1.25x0)

Le ratio d'un visuel est le critère déterminant pour le choix d'une image ou d'une photo.